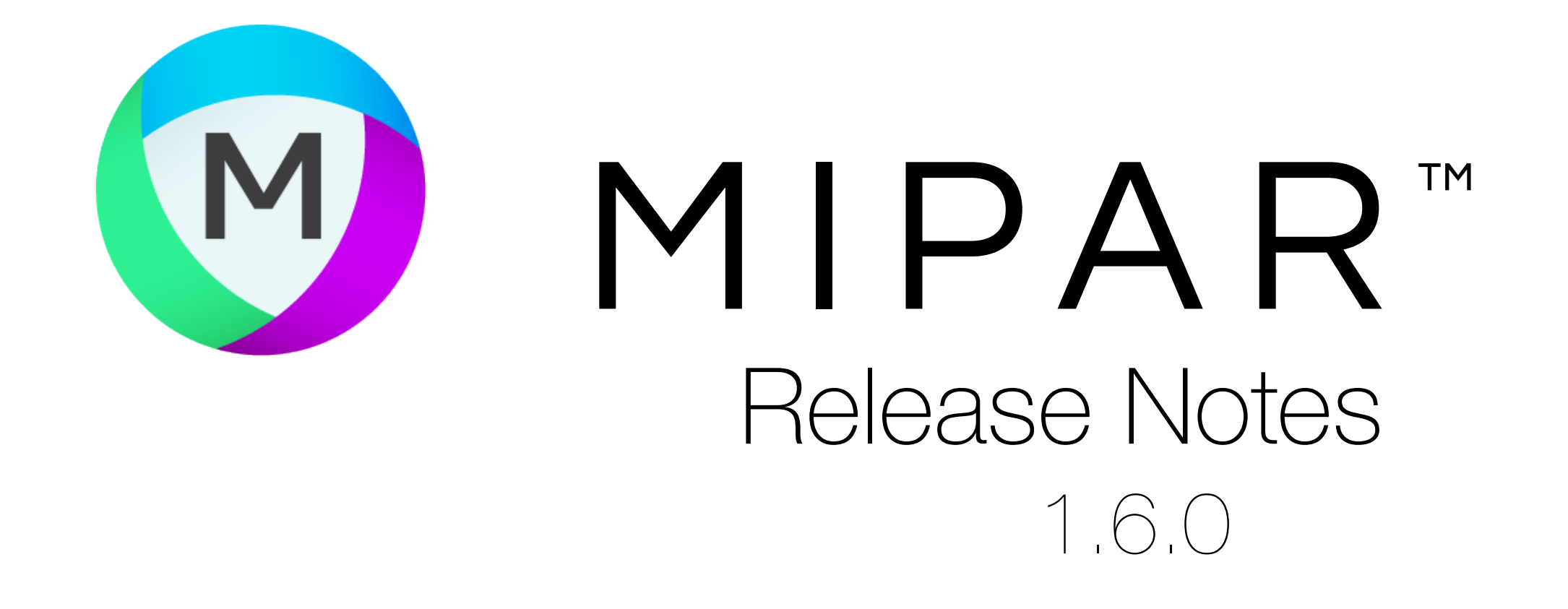

#### Color Deconvolution

#### Post Processor Sessions

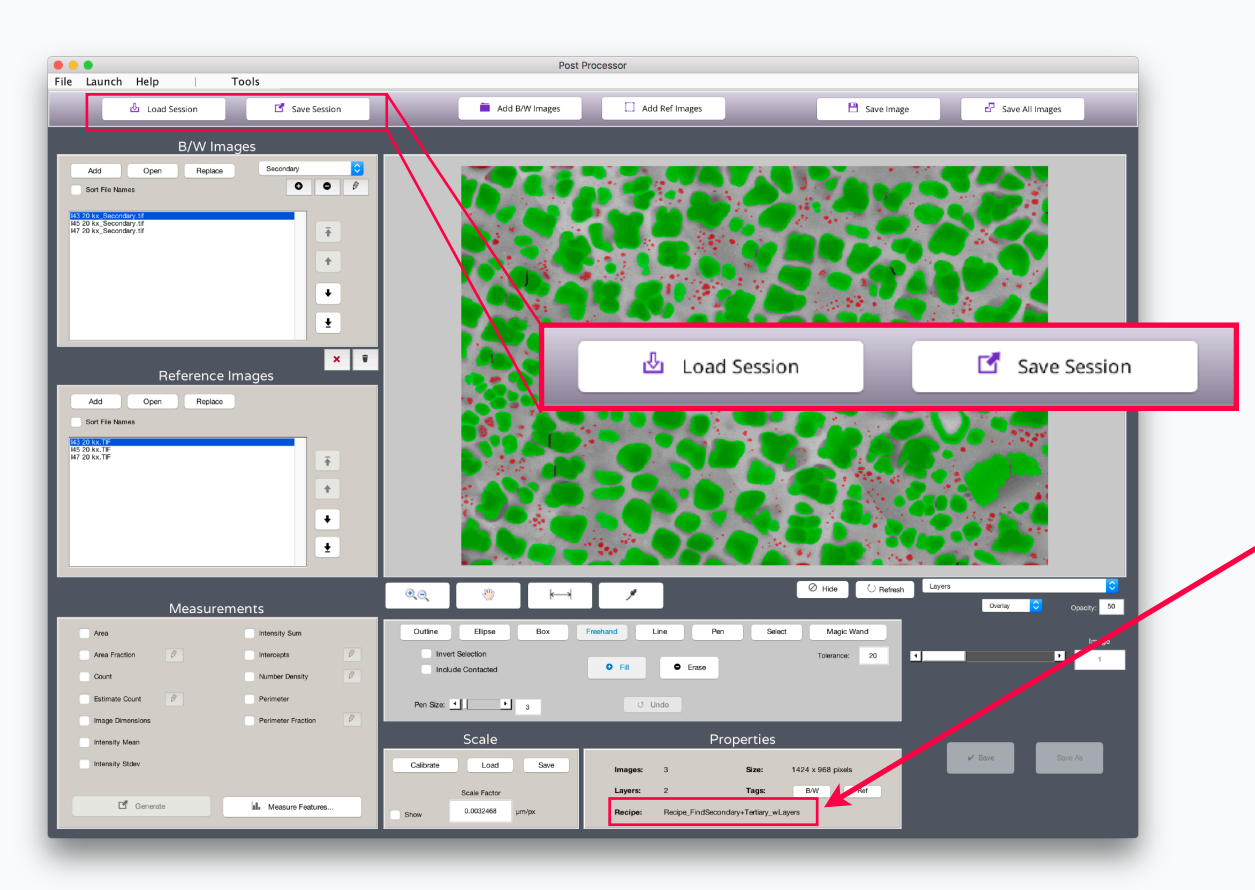

#### **Save and Load Sessions with a Click**

All your Layers and Reference Images come right back.

Other useful info stored in Session file such as Recipe name.

Batch Processor and Real-Time Processor now save Session files automatically.

**Processed Image Editor is now Post Processor!**

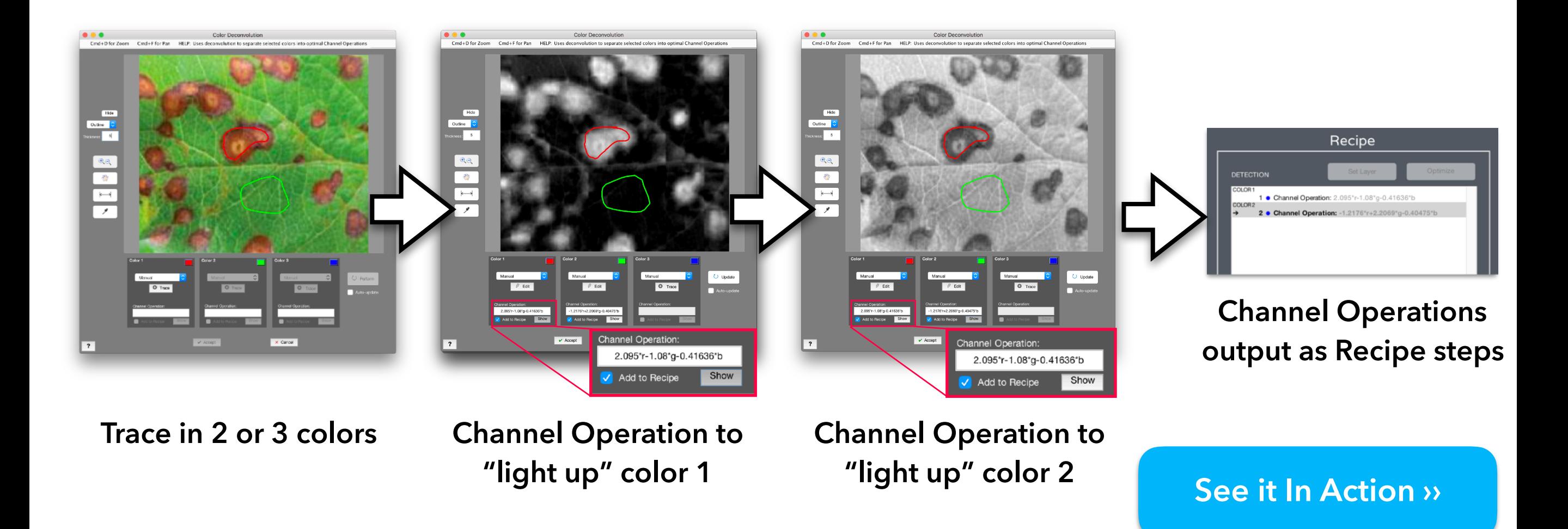

# Faster Image Opening

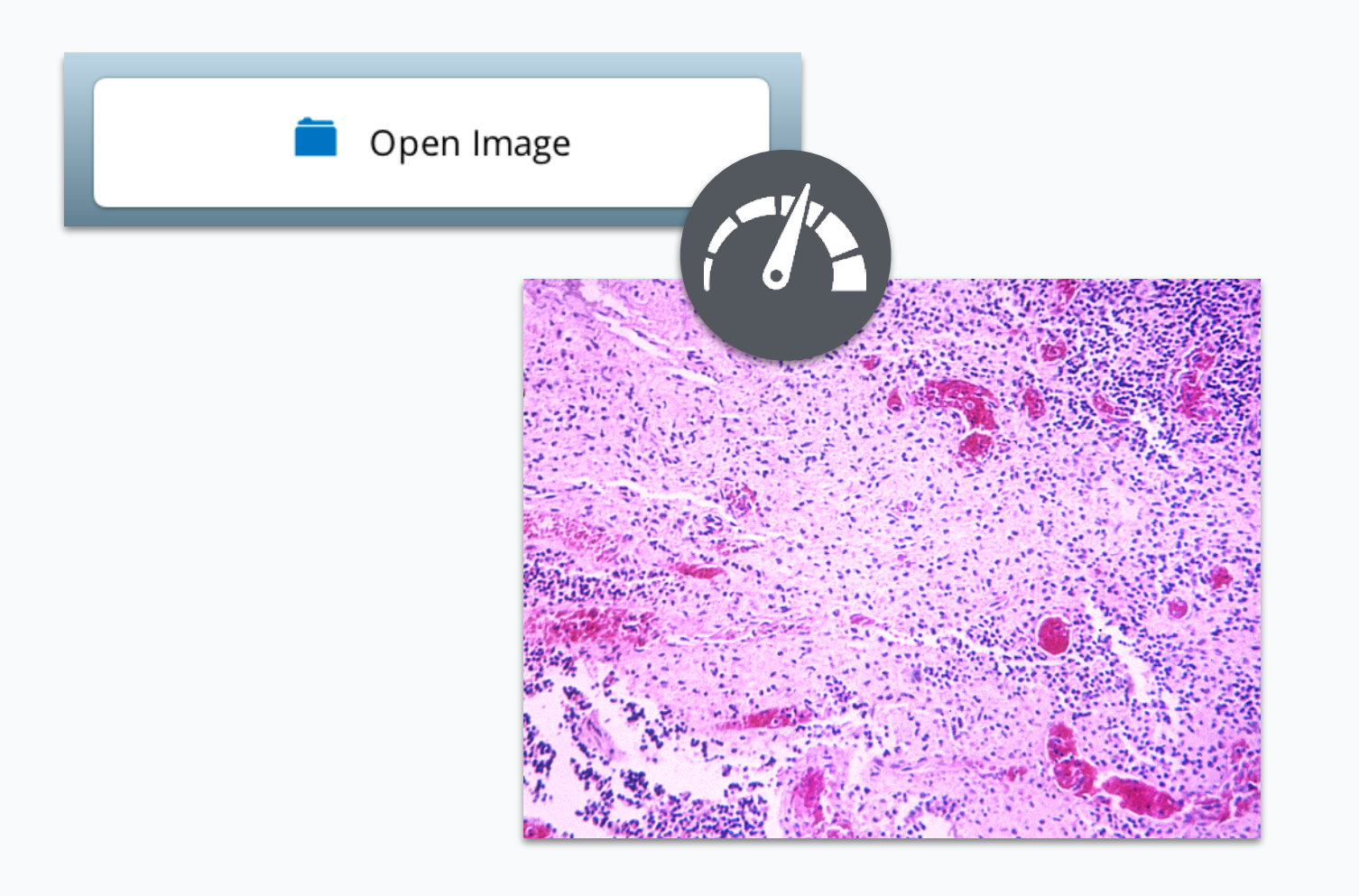

# Enhanced Separate Features

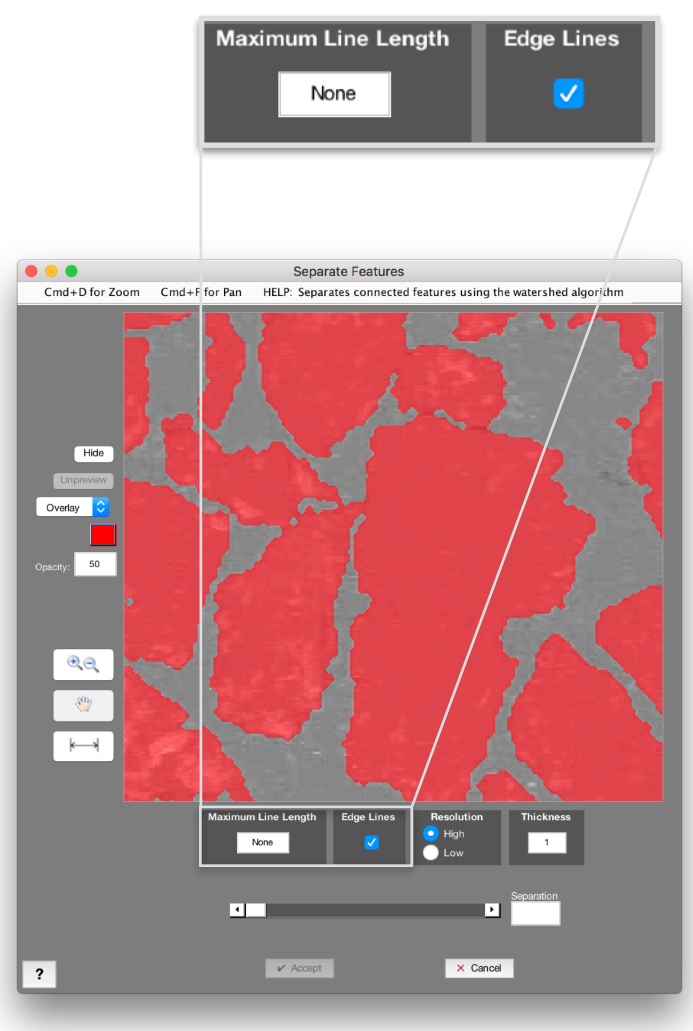

#### **Load Times Improved up to 30%**

**No Separation Separation Separation** with **No Max Length**

Images now open faster! Improvement is even greater for larger images.

> **Separation with Max Length = 50**

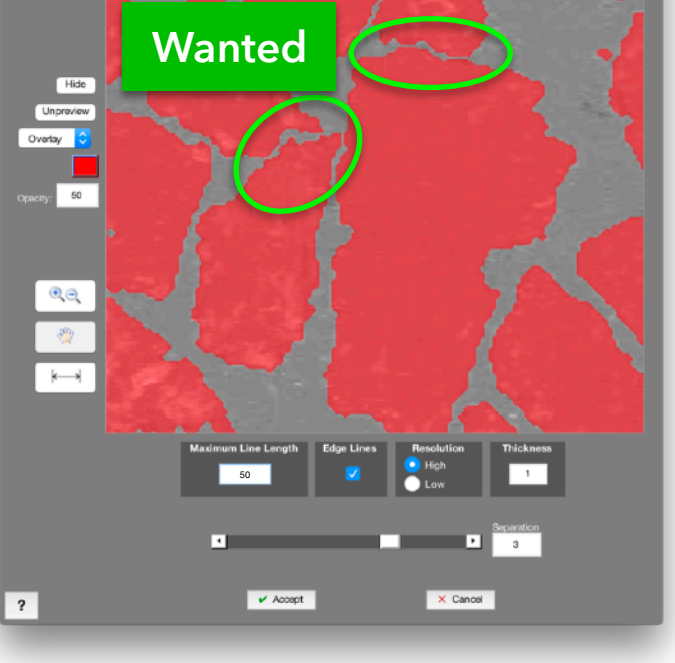

**New settings added for more control**

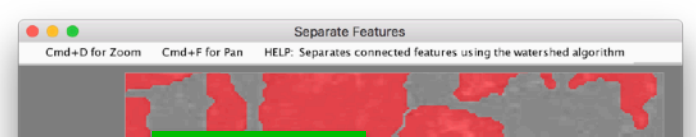

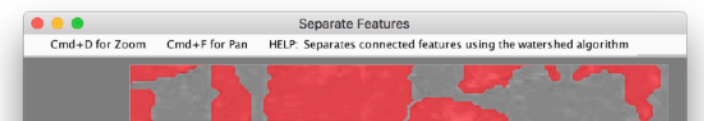

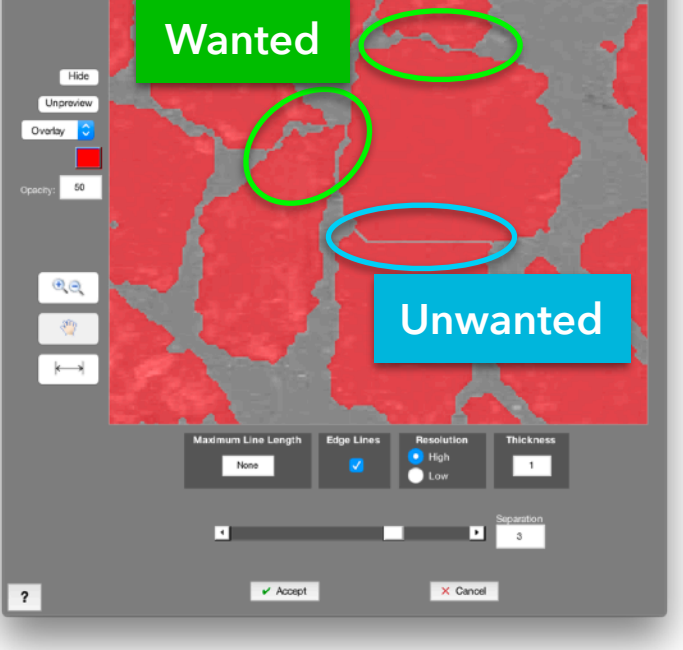

#### **Better Memory Usage**

Overall memory allocation has also improved up to **10x**, especially for large images.

# Feature Measurements on All Layers

# Better Layer Management

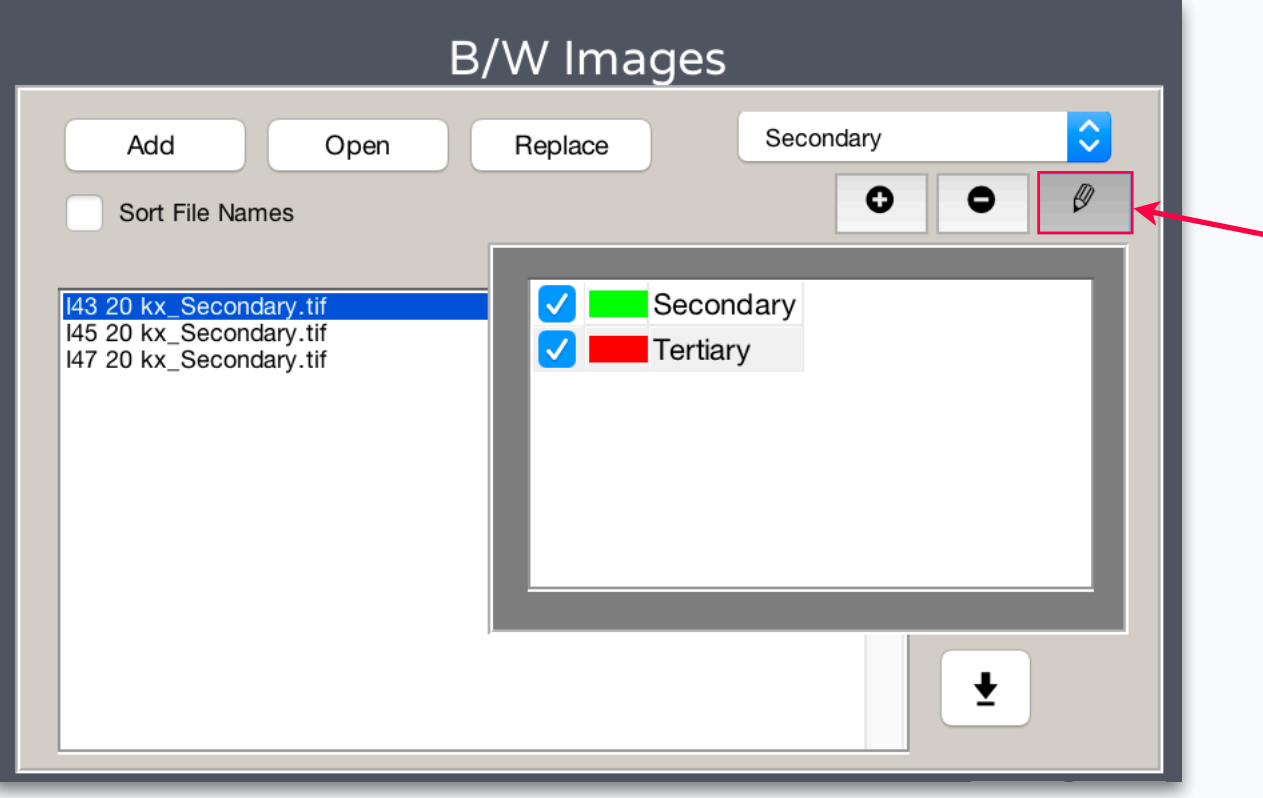

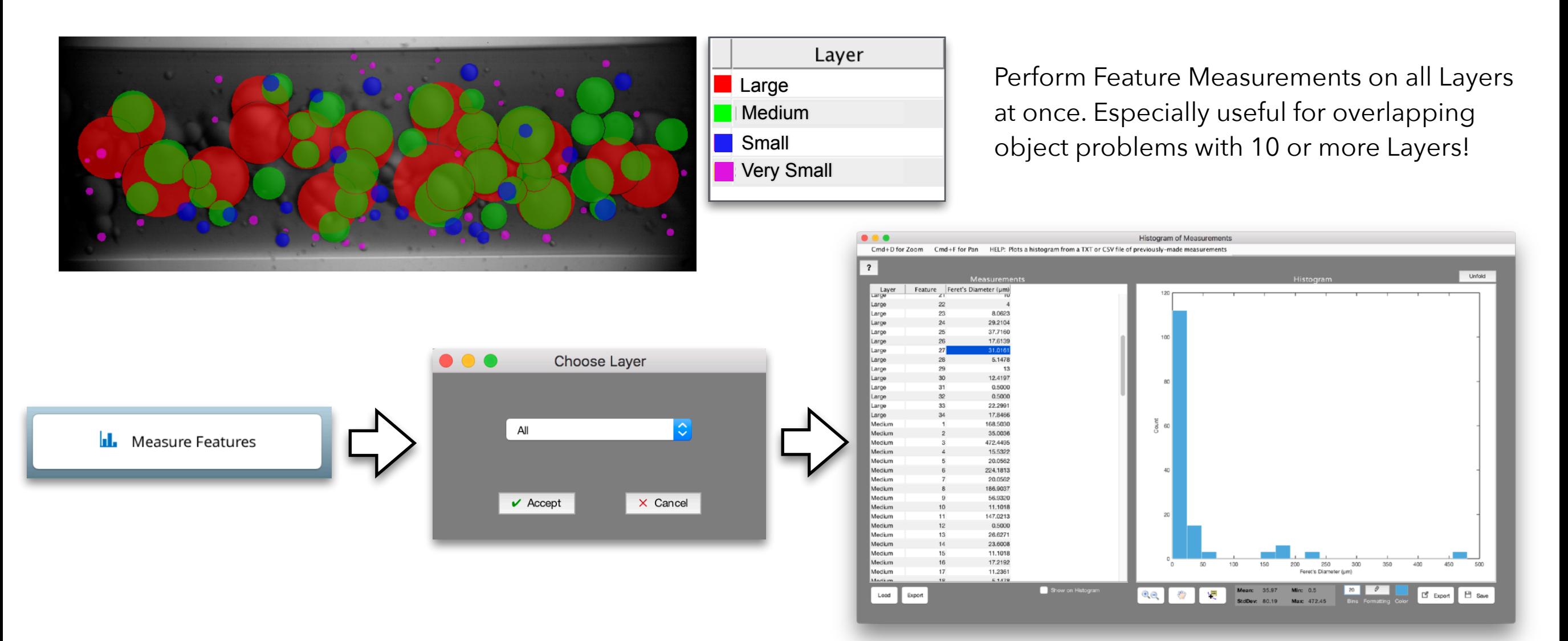

#### **All-New Layer Editing**

We've completely redone how you rename, change color, and toggle Layer visibility in the Post Processor.

# **Targeted Global Measurements** Make Measurements

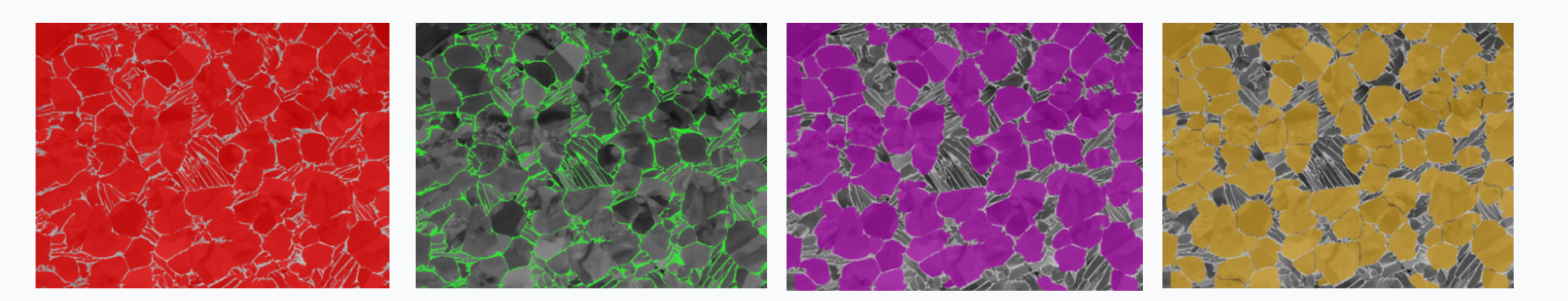

# **on Just Some Layers**

Now experience greater control over what you measure. Easily setup global measurements to run only on certain layers.

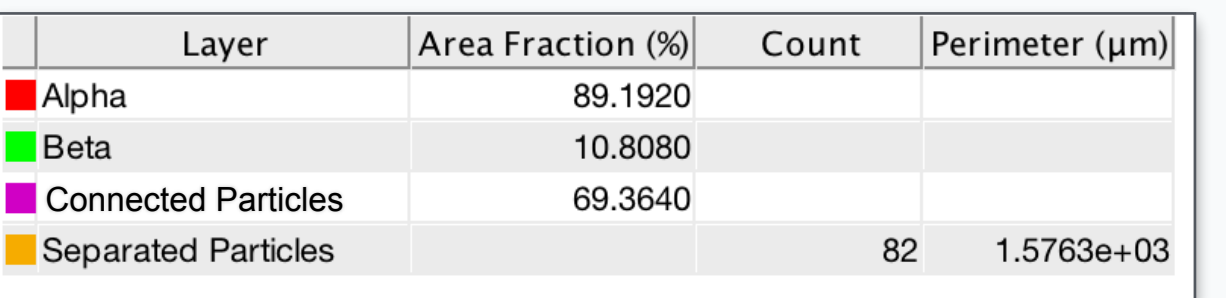

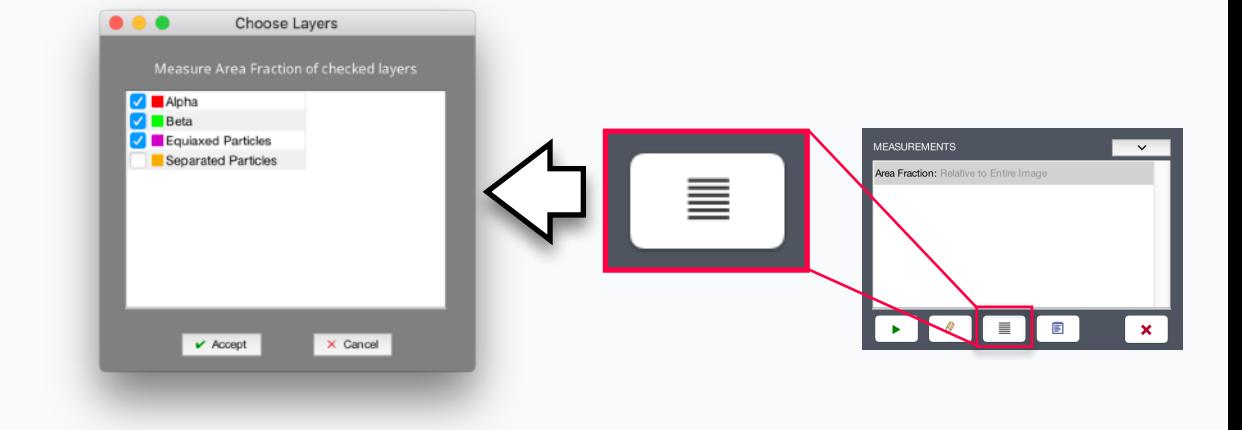

# Type New Name Here **Custom Step Names**

#### **Smart Dilation Clean Particle Noise** Help 1 · Smart Cluster: 3 0 Mean 1 Dark to Bright 2 1 · Smart Cluster: 3 0 Mean 1 Dark to Bright 2 2 · Basic Threshold: 72 Bright 2 · Select Particles: 72 Bright **Smart Dilation** 冒 3 · Smart Dilation: 5 10 3 · Clean Particle Noise: 5 10 Removes selected pixels if they are surrounded by a number of selected pixels greater than or equal to the specified threshold number 4 · Smart Erosion: 5 10 4 · Remove Stray Particles: 5 10 5 ● ★ PARTICLES - Separate Features: 5.00 High 1 None 1 5 · \* PARTICLES - Separate Clusters: 5.00 High 1 None 1 MATRIX **MATRIX** 6 ● ★ MATRIX - Inve 6 ● ★ MATRIX - Select Everything Else Recipe **Default Names Custom Names**Optimize Set Laye **DETECTION** Opacity: 50 1 · Smart Cluster: 3 0 Mean 1 Dark to Bright 2 Change Recipe step names to 2 · Basic Threshold: 72 Bright 3 · Smart Dilation: 5 10 anything you like. Smart Erosion: 5 10

# Better Batch Output

# Recipe Name Shown

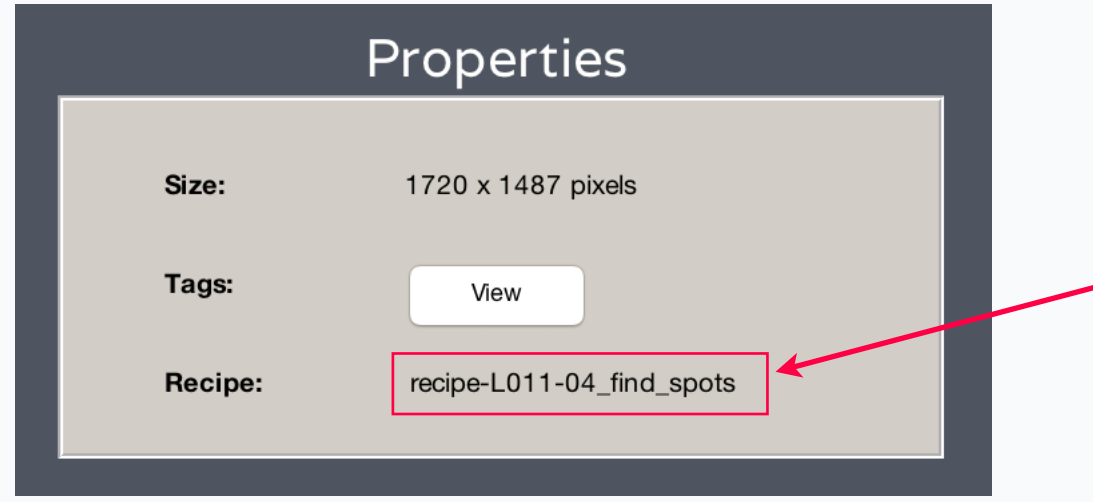

#### **Recipe Name in Properties**

Now always be sure which Recipe you have loaded

#### **Separate Folder for Each Layer**

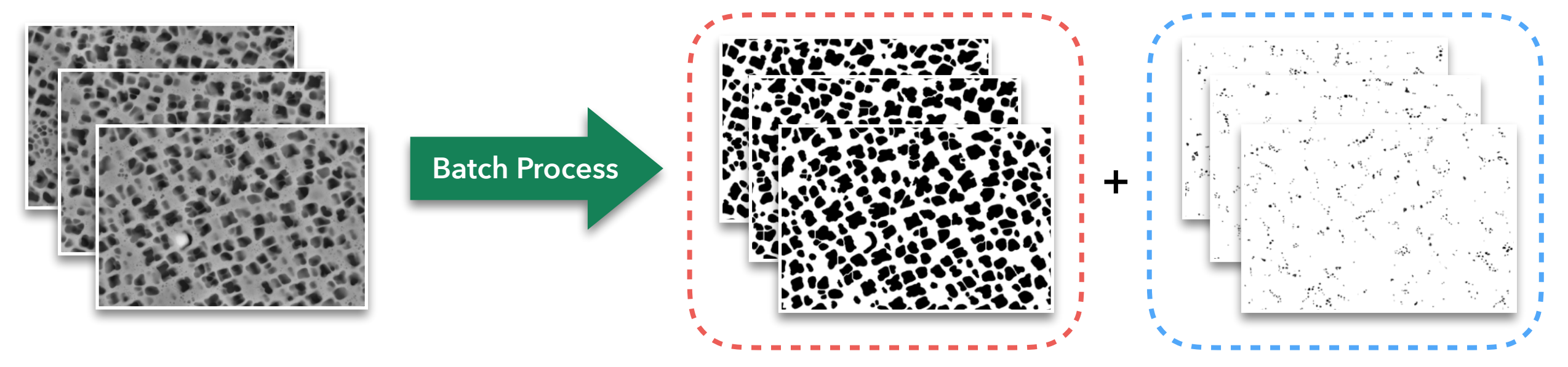

**Secondary Folder Tertiary Folder** 

Each Layer's binary segmentations are now output into separate folders for easier Post Processor and 3D Toolbox management.

# 3D Toolbox Enhancements

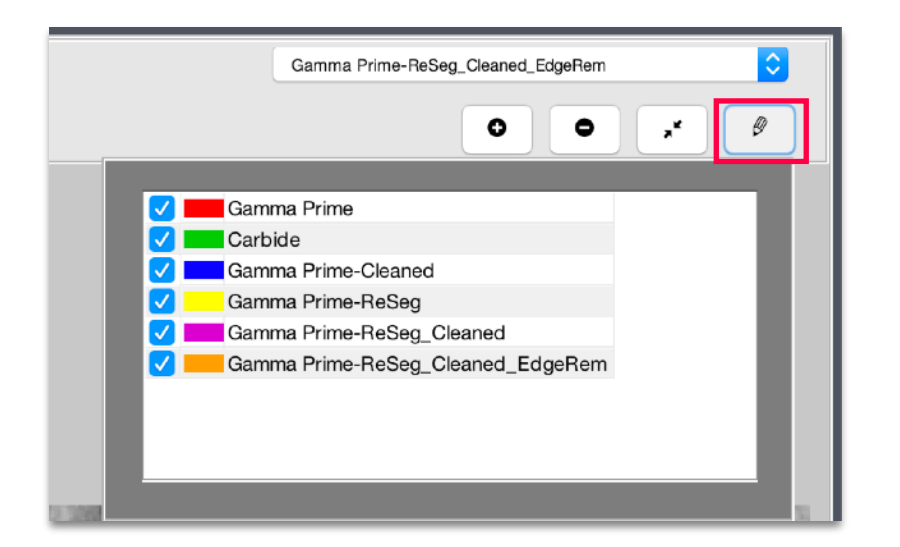

### Bug Fixes and Other Changes

- Over 30 fixes and improvements
- *Number of Features* has been renamed to *Count* throughout all apps
- New functions Clean-Up > Replace With > *Major Axis* and *Minor Axis*
- New function Morphology > *Extend Features* grows features along local orientations

**Better Layer Management** 

We've brought the same revamped Layer management from the Post Processor to the 3D Toolbox. Now show/hide 3D Layers, and experience streamlined recoloring and renaming.

#### **Measure Multiple Layers**

When in "Layers View", Global Measurements now execute on all shown Layers.

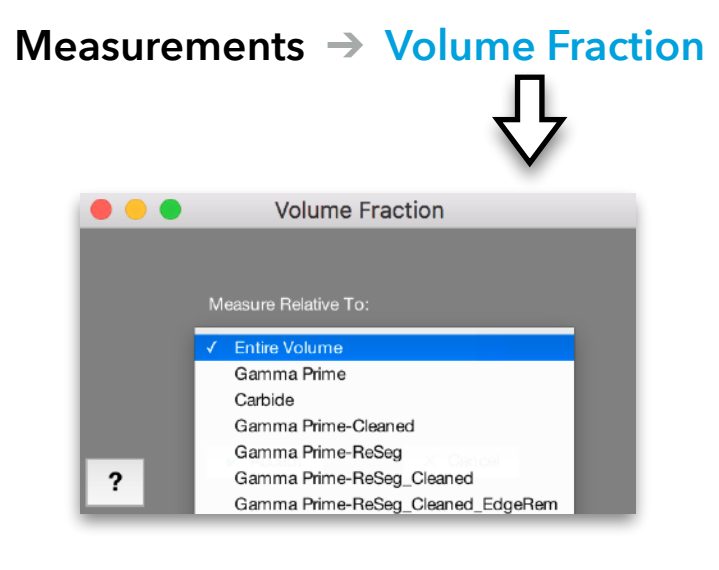

#### **Convenient 3D Zoom and Pan**

New Zoom and Pan tools now accompany the 3D Rotate tool for better ergonomics when exploring your visualizations.

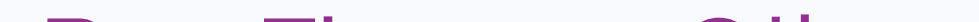

#### **"Relative To" Measures**

Measure things like Volume Fraction and Number Density relative to a non-rectangular sub-volume, just like in 2D.

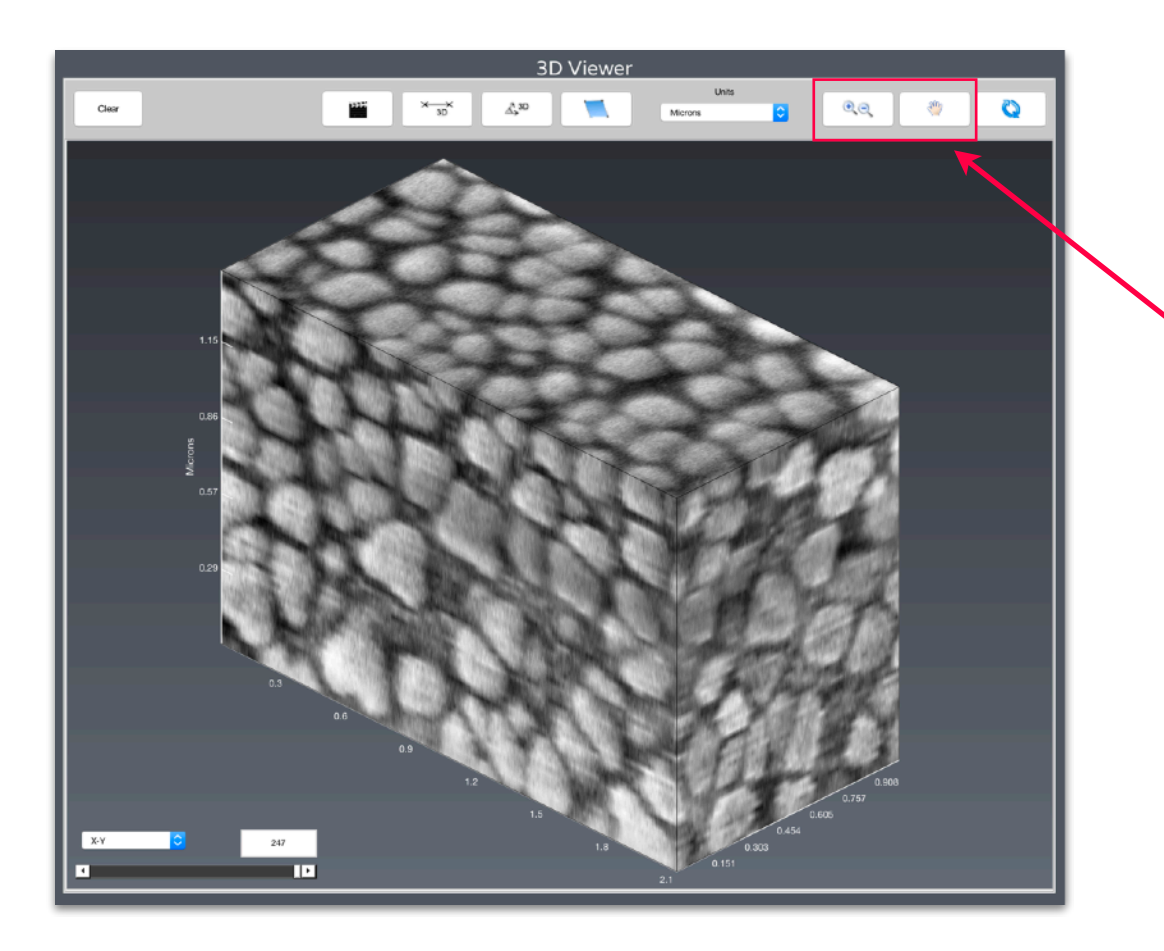

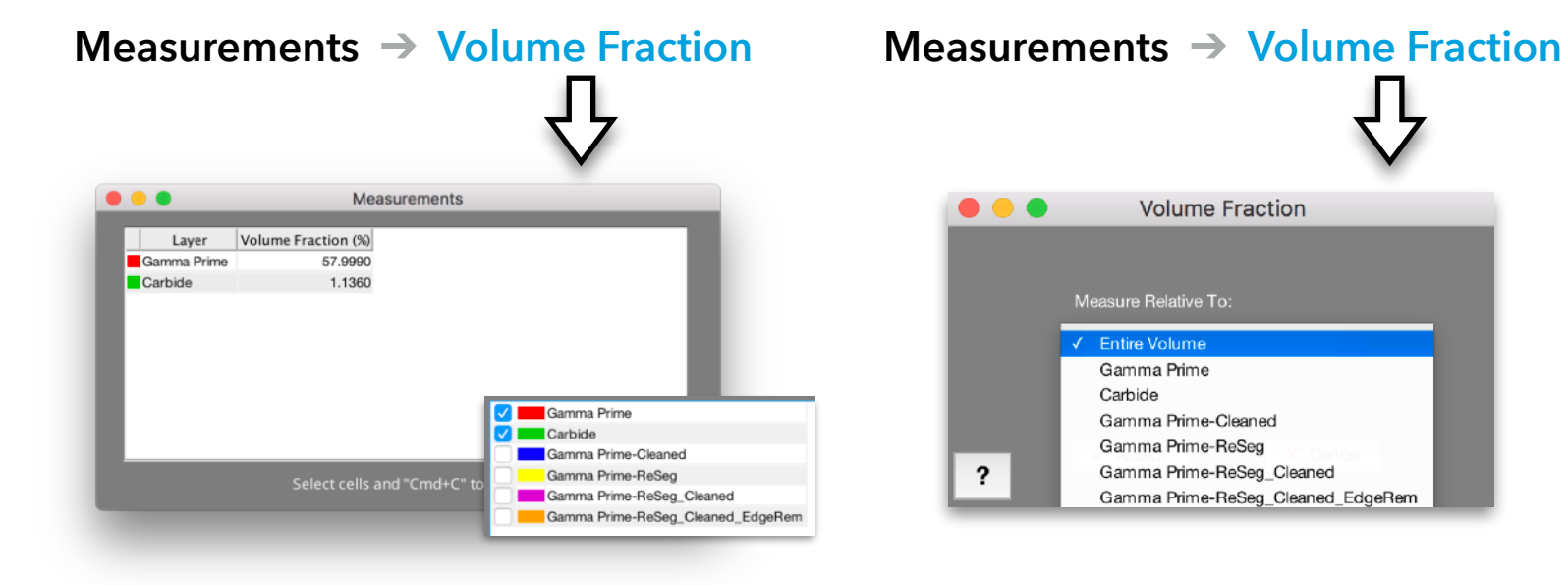